## **2024** !( )

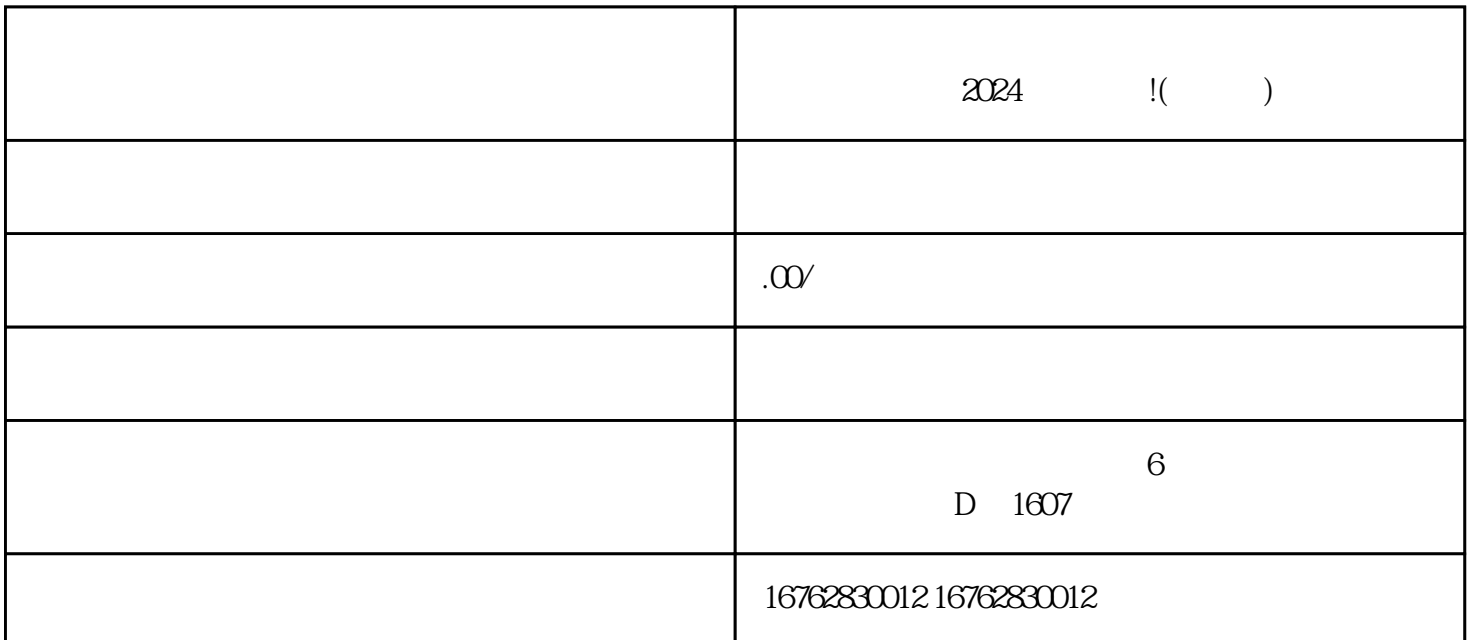

登录您的抖音小店管理后台 点击"店铺设置",选择"类目管理"

 $\frac{4}{10}$  ,  $\frac{4}{10}$  ,  $\frac{4}{10}$  ,  $\frac{4}{10}$  ,  $\frac{4}{10}$  ,  $\frac{4}{10}$ 

 $\frac{a}{a}$  , and  $\frac{a}{a}$  , and  $\frac{a}{a}$  , and  $\frac{a}{a}$  , and  $\frac{a}{a}$  , and  $\frac{a}{a}$  , and  $\frac{a}{a}$  , and  $\frac{a}{a}$  , and  $\frac{a}{a}$  , and  $\frac{a}{a}$  , and  $\frac{a}{a}$  , and  $\frac{a}{a}$  , and  $\frac{a}{a}$  , and  $\frac{a}{a}$  , a

 $2024$  !